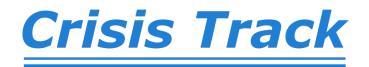

| Select the Incident> Select Your Team>                         | Select Your Task> Start |
|----------------------------------------------------------------|-------------------------|
| Click on Map View to see the area assigned to your Search Team | <b>C</b><br>Map         |
| To add new data, click on the Plus Button                      | +                       |

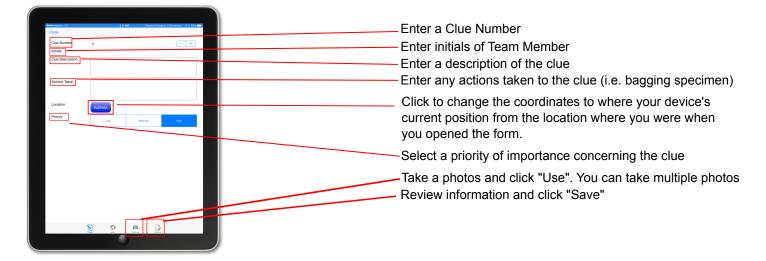

Event Form - Use this form to document activities that have occurred during the search

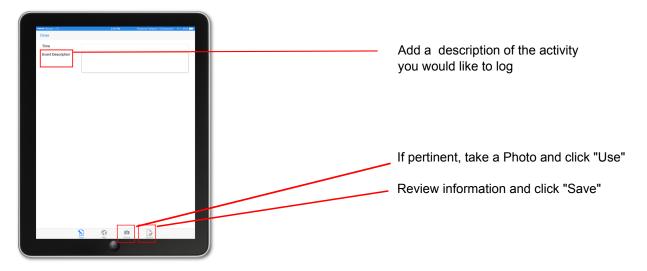